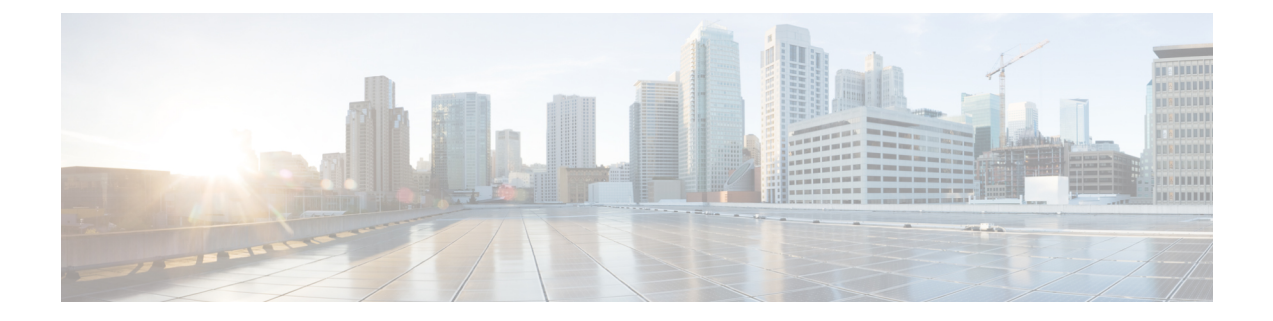

# 移行の問題のトラブルシューティング

- Cisco Secure Firewall 移行ツールのトラブルシューティング (1 ページ)
- トラブルシューティングに使用されるログおよびその他のファイル (2 ページ)
- ASA with FPS ファイルのアップロード失敗のトラブルシューティング (2 ページ)

### **Cisco Secure Firewall**移行ツールのトラブルシューティン グ

移行が失敗するのは、通常、構成ファイルをアップロードしているとき、または移行された構 成を Management Center にプッシュしているときです。

#### **Cisco Secure Firewall** 移行ツールのサポートバンドル

CiscoSecureFirewall移行ツールには、サポートバンドルをダウンロードして、ログファイル、 DB、構成ファイルなどの役立つトラブルシューティング情報を抽出するオプションがありま す。次の手順を実行します。

**1.** [移行完了(Complete Migration)] 画面で、[サポート(Support)] ボタンをクリックしま す。

ヘルプサポートページが表示されます。

**2.** [サポートバンドル(SupportBundle)]チェックボックスをオンにして、ダウンロードする 構成ファイルを選択します。

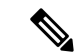

(注) ログファイルと DB ファイルは、デフォルトでダウンロード用に選択されています。

**3.** [ダウンロード (Download)] をクリックします。

サポートバンドルファイルは、ローカルパスに.zipとしてダウンロードされます。Zipフォ ルダを抽出して、ログファイル、DB、および構成ファイルを表示します。

**4.** [Email us] をクリックして、テクニカルチームに障害の詳細を電子メールで送信します。

ダウンロードしたサポートファイルを電子メールに添付することもできます。

**5.** [TAC ページに移動(Visit TAC page)] をクリックして、シスコのサポートページで TAC ケースを作成します。

(注) TAC ケースは、移行中にいつでもサポートページからオープンできます。

### トラブルシューティングに使用されるログおよびその他 のファイル

問題の特定とトラブルシューティングに役立つ情報は、次のファイルにあります。

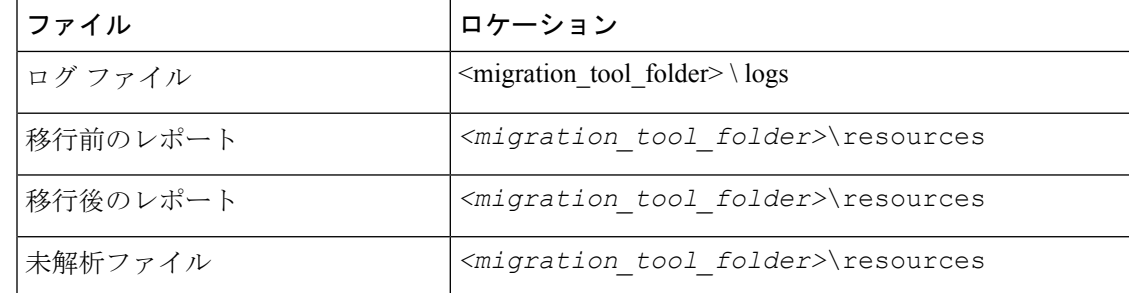

## **ASA with FPS** ファイルのアップロード失敗のトラブル シューティング

**ASA with FPS** 構成ファイルの抽出エラー

Cisco Secure Firewall 移行ツールは、ASDM 管理対象の FPS ルールの Cisco Secure Firewall 移行 ツールへの移行をサポートしていません。したがって、送信元の構成(ASA または ASA with FPS)の選択時には、移行前の構成情報を把握しておく必要があります。このような場合は、 移行の開始時に送信元を **Cisco ASA** として使用する必要があります。

翻訳について

このドキュメントは、米国シスコ発行ドキュメントの参考和訳です。リンク情報につきましては 、日本語版掲載時点で、英語版にアップデートがあり、リンク先のページが移動/変更されている 場合がありますことをご了承ください。あくまでも参考和訳となりますので、正式な内容につい ては米国サイトのドキュメントを参照ください。